# Manuale Test produttivo cliente

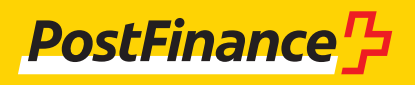

### Assistenza alla clientela

### **Assistenza alla clientela per il test produttivo cliente**

Consulenza e vendita N.tel.0848 888 900 (in Svizzera max CHF 0.08/min)

**Versione** Dicembre 2023

**Premessa/Modifiche** Modifiche dicembre 2023

## Indice

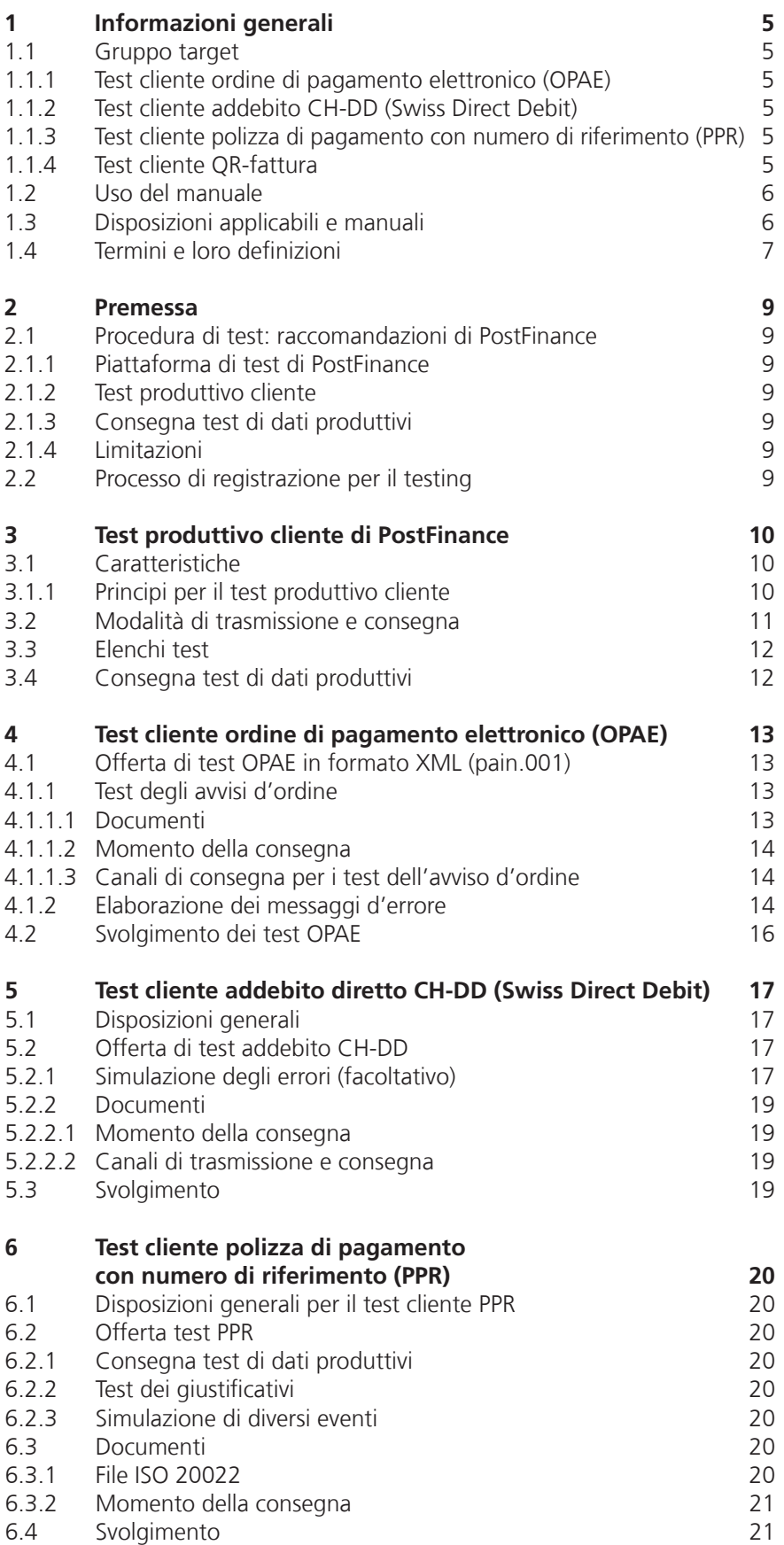

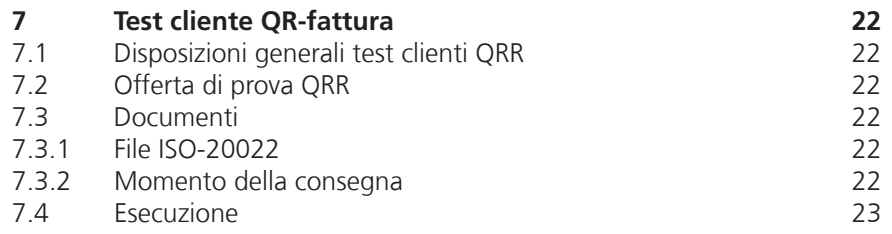

## <span id="page-4-0"></span>1 Informazioni generali

### **1.1 Gruppo target**

PostFinance SA offre ai propri clienti commerciali la possibilità di testare gli avvisi specifici dei vari prodotti in modalità end-to-end e in un contesto analogo a quello produttivo. Questo manuale illustra le possibilità di test disponibili per ogni prodotto e canale di ricezione e consegna e il loro utilizzo.

### **1.1.1 Test cliente ordine di pagamento elettronico (OPAE)**

PostFinance mette a disposizione dei propri clienti commerciali possibilità di test end-to-end per i propri pagamenti creditori con l'ordine di pagamento elettronico (OPAE) via trasferimento file e e-finance (upload). Gli ordini OPAE possono essere impartiti nel formato XML ISO 20022.

### **1.1.2 Test cliente addebito CH-DD (Swiss Direct Debit)**

PostFinance offre ai propri clienti commerciali possibilità di test end-to-end per i due sistemi di addebito diretto CH-DD nello standard ISO 20022:

- sistema di addebito diretto di base CH-DD (Swiss COR1 Direct Debit) con diritto di revoca
- sistema di addebito diretto tra imprese CH-DD (Swiss B2B Direct Debit) senza diritto di revoca

### **1.1.3 Test cliente polizza di pagamento con numero di riferimento (PPR)**

PostFinance offre ai propri clienti commerciali possibilità di test end-to-end del servizio elettronico per creditori PPR nello standard ISO 20022. La consegna test PPR consente di utilizzare dati produttivi.

### **1.1.4 Test cliente QR-fattura**

PostFinance offre ai propri clienti commerciali la possibilità di effettuare consegne test di dati produttivi per la QR-fattura. Le QR-fatture create possono essere convalidate direttamente sulla piattaforma di test di PostFinance.

### <span id="page-5-0"></span>**1.2 Uso del manuale**

La figura seguente mostra la struttura dell'offerta per la documentazione relativa ai prodotti del traffico dei pagamenti di PostFinance e alle specifiche della piazza finanziaria svizzera e serve all'utente per orientarsi meglio all'interno del presente manuale.

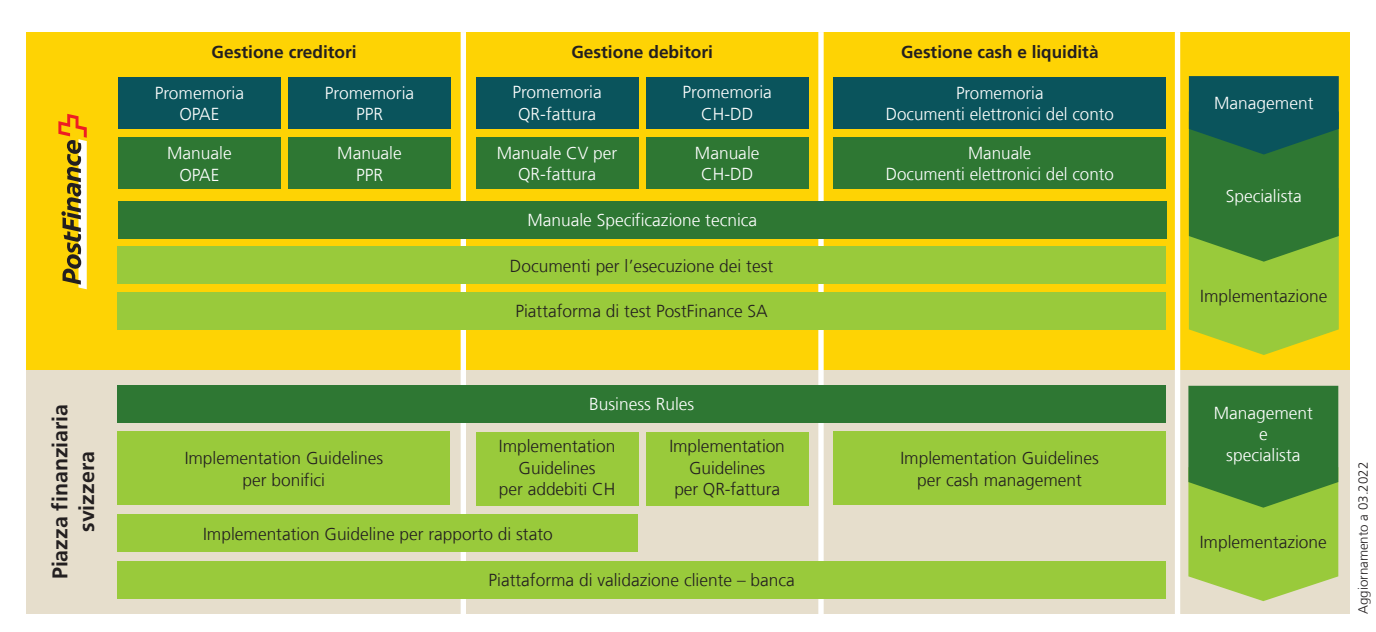

Questa panoramica mostra una selezione dei documenti più importanti in tema di traffico dei pagamenti. Altri documenti sono disponibili in internet alla pagina **postfinance.ch/manuali.**

Sono documenti sovraordinati al manuale «Test produttivo cliente» sia le disposizioni della piazza finanziaria svizzera (Implementation Guidelines e Business Rules) sia i manuali specifici dei vari prodotti di PostFinance.

### **1.3 Disposizioni applicabili e manuali**

A meno che il manuale e le sue appendici non contengano disposizioni particolari, valgono i seguenti documenti

- Manuale OPAE Ordine di pagamento elettronico mediante trasferimento file
- Manuale Addebito diretto CH-DD (Swiss Direct Debit)
- Manuale Conto virtuale per QR-fattura
- Manuale Polizza di pagamento (PPR) con numero di riferimento in CHF
- Manuale Documenti di conto elettronici
- Manuale Specificazione tecnica
- Manuale Canali tecnici
- Manuale Specificazione tecnica per FDS/MFTPF
- Condizioni generali e condizioni di adesione di PostFinance
- Condizioni di adesione Prestazioni elettronici
- Modello grafico e dimensionale
- Prezzi e condizioni per clienti commerciali
- → tutti disponibili su **www.postfinance.ch/prezzi-cc,** così come
- le direttive svizzere per l'implementazione (Implementation Guidelines)
- il manuale delle Busines Rules svizzere
- → sono disponibili su **www.iso-payments.ch**

### <span id="page-6-0"></span>**1.4 Termini e loro definizioni**

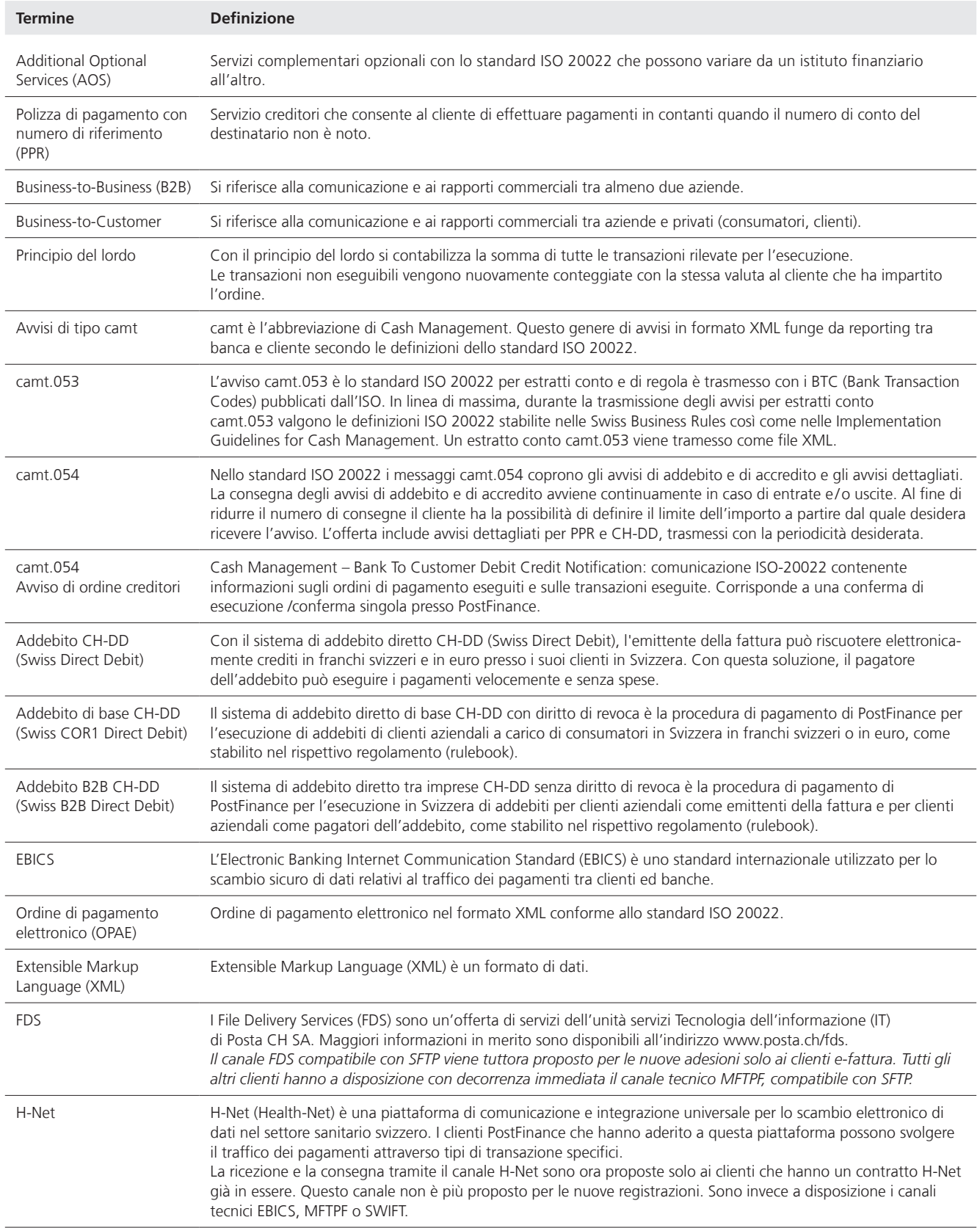

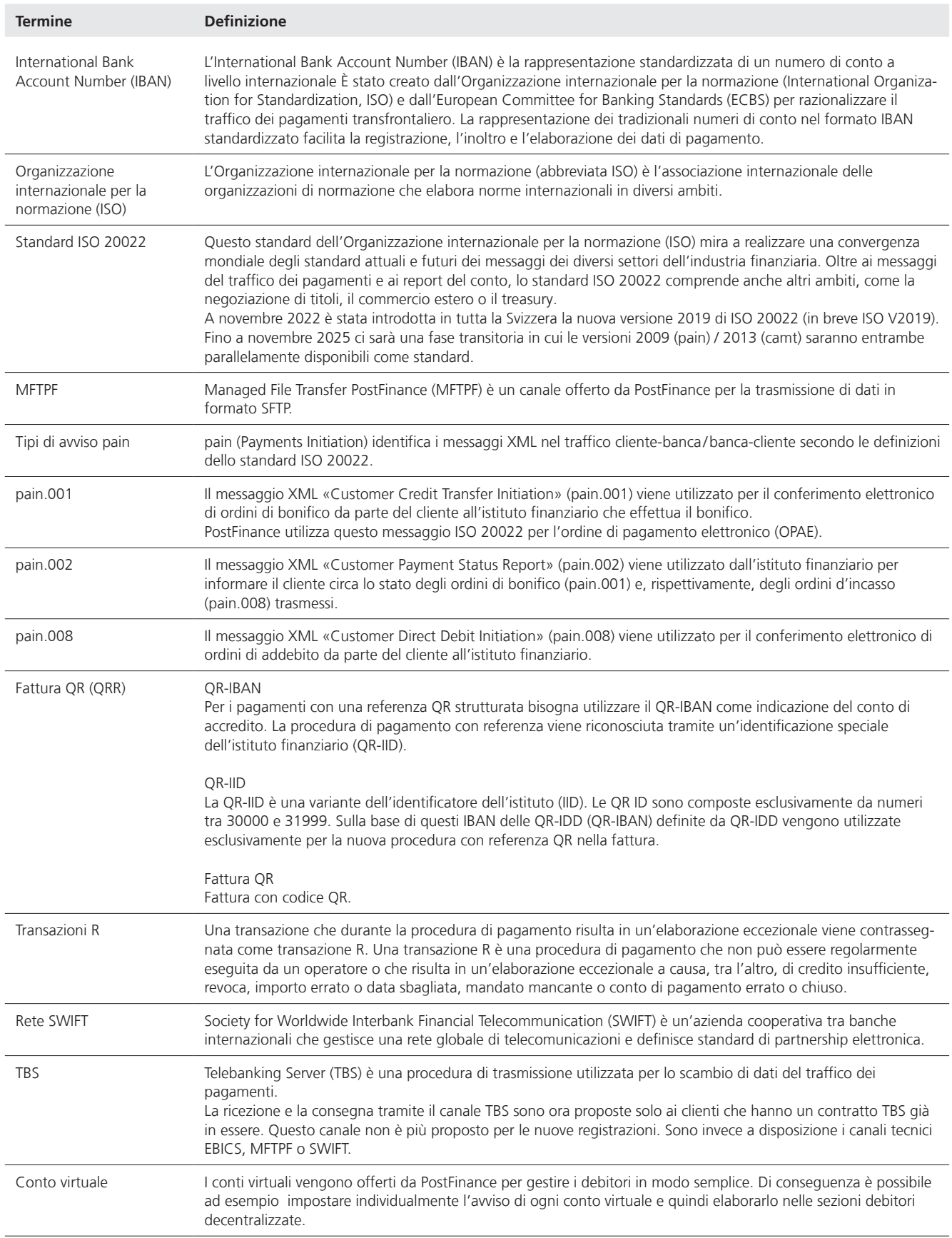

### <span id="page-8-0"></span>2 Premessa

### **2.1 Procedura di test: raccomandazioni di PostFinance**

PostFinance ha creato una procedura per un'attuazione ottimale dei progetti di test dei clienti. PostFinance ha quindi predisposto una procedura di test in più fasi che mette a disposizione dei clienti.

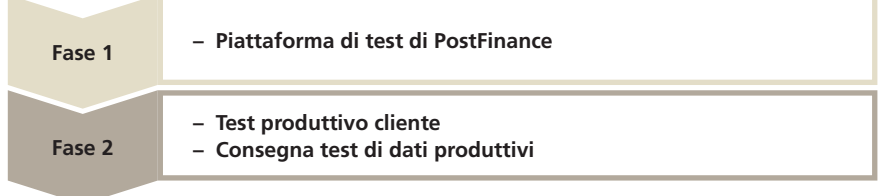

### **2.1.1 Piattaforma di test di PostFinance**

Sulla piattaforma di test di PostFinance è possibile verificare la qualità di tutti i formati di dati in modo semplice e completo. Si tratta di un'offerta slegata dalla produzione a disposizione di tutti i clienti e orientata a un ambiente di sistema eterogeneo. L'offerta è la soluzione ideale per svolgere i primi test di prova al fine di verificare gli schemi dei formati. Questa procedura facilita enormemente il cliente per quanto riguarda le ulteriori possibilità di test. Informazioni dettagliate sono disponibili al seguente link: https://testplattform.postfinance.ch.

### **2.1.2 Test produttivo cliente**

Dopo avere completato positivamente il test del formato, PostFinance raccomanda di eseguire verifiche approfondite con il test produttivo cliente (presente manuale).

### **2.1.3 Consegna test di dati produttivi**

Il cliente vuole ricevere un'ulteriore consegna test per gli addebiti PPR nella forma da lui scelta. In questo modo viene data ai clienti la possibilità di verificare se i formati possono essere elaborati nel software che utilizzano.

### **2.1.4 Limitazioni**

Il presente manuale illustra la procedura di test tramite test produttivo cliente e la consegna test di dati produttivi.

### **2.2 Processo di registrazione per il testing**

Per ricevere assistenza durante il test è sempre necessario comunicare il test desiderato al consulente clienti.

### **Consulenza e vendita**

N.tel.0848 888 900 (in Svizzera max CHF 0.08/min)

### <span id="page-9-0"></span>3 Test produttivo cliente di PostFinance

PostFinance dispone di un test produttivo cliente che può essere utilizzato per testare un servizio prima della relativa attivazione. I test cliente nello standard ISO 20022 possono essere eseguiti interamente, ovvero endto-end. La tabella del capitolo 3.2 mostra i formati che possono essere utilizzati per il test cliente. Pur essendo facoltativo per i clienti commerciali, PostFinance raccomanda di eseguire il test. Il test ha la funzione di verificare i processi lavorativi e assicura che gli ordini di pagamento/addebiti consegnati possano essere elaborati nella fase produttiva. In questo modo la quota di errori può essere enormemente ridotta. Tuttavia il test produttivo cliente non serve a verificare / controllare i dati di base e non è quindi previsto per test dei dati di base e per test di massa.

### **3.1 Caratteristiche**

- Le trasmissioni e le consegne avvengono tramite elenchi e contrassegni appositamente previsti per tale scopo oppure tramite il sistema di test cliente e-finance.
- Il requisito principale per l'esecuzione del test è disporre di un conto commerciale o anche di un'adesione al servizio (in base al prodotto).
- La convalida è uguale a quella nella produzione, tuttavia nel test cliente dei formati ISO viene simulata l'esecuzione di ordini per generare un avviso tempestivo.
- I reject vengono simulati artificialmente per consentire ai clienti di testare la gestione degli errori.
- Ai clienti viene inoltre consigliato di trasmettere file fino a un massimo di 100 transazioni.
- Al momento della trasmissione dell'ordine nel formato ISO il cliente riceve immediatamente un pain.002 come riscontro. Per questo motivo, per i formati ISO non viene creato alcun risultato di test scritto.
- A causa del controllo di duplicazione non è possibile consegnare una seconda volta un file esistente, ma è necessario trasmettere un nuovo file con altre caratteristiche (tra cui l'ID).

### **3.1.1 Principi per il test produttivo cliente**

Ai test cliente si applicano i seguenti principi validi per più prodotti:

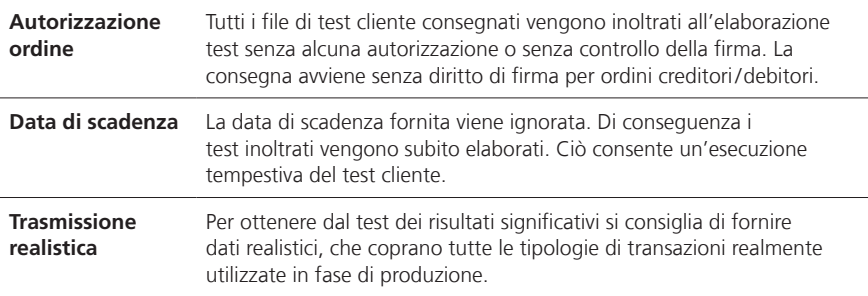

### <span id="page-10-0"></span>**3.2 Modalità di trasmissione e consegna**

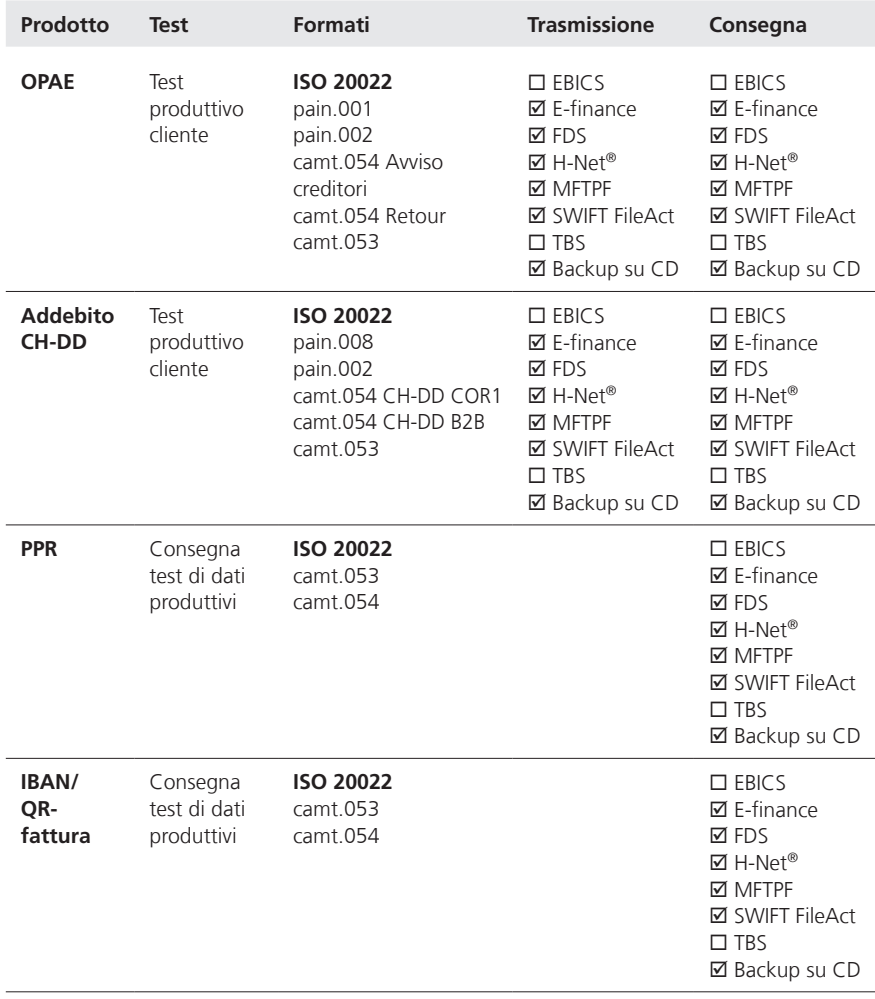

### <span id="page-11-0"></span>**3.3 Elenchi test**

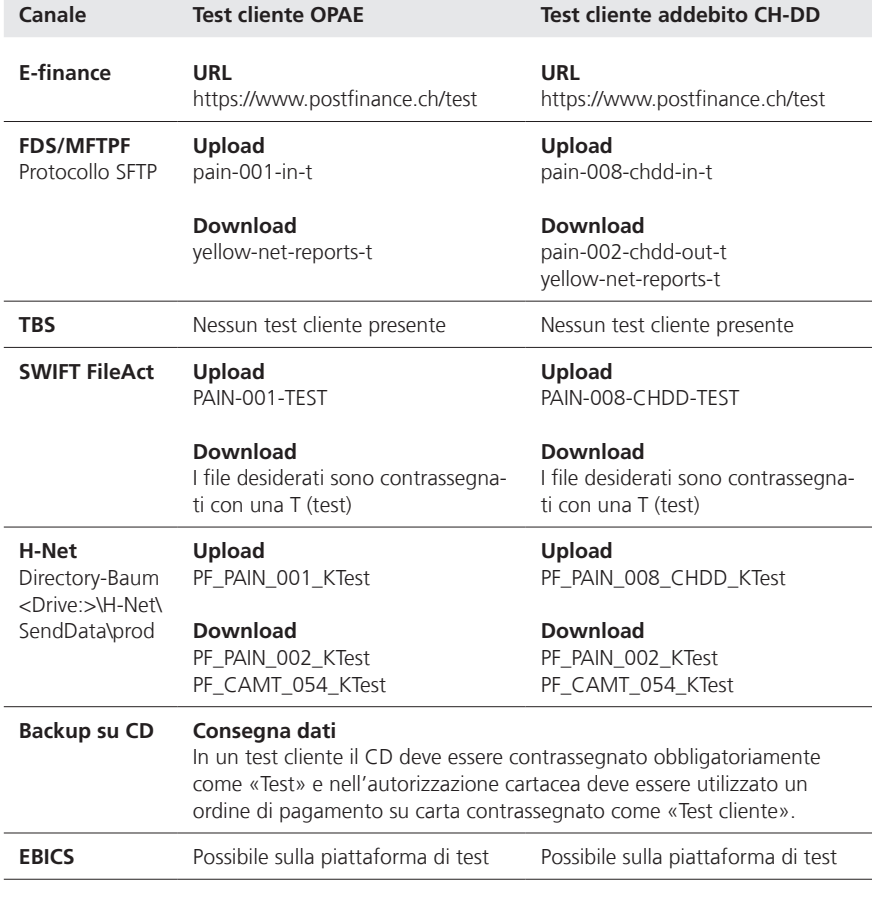

**Nota:** per ottenere i processi e le informazioni esatte sui canali tecnici di collegamento per i clienti commerciali, si prega di fare riferimento ai documenti forniti a tale scopo in conformità al punto 1.3.

### **3.4 Consegna test di dati produttivi**

Con il test ampliato, PostFinance offre la possibilità di richiedere i tipi di messaggio camt.053 e camt.054 a scopo di prova. Queste notifiche contengono le transazioni e le contabilizzazioni produttive analogamente alle consegne produttive. Questi avvisi sono disponibili nel formato esistente in aggiunta agli estratti conto produttivi e gli avvisi di accredito e di addebito.

### <span id="page-12-0"></span>4 Test cliente ordine di pagamento elettronico (OPAE)

Con il test produttivo cliente PostFinance consente ai clienti di svolgere test in totale autonomia. Affinché i clienti di PostFinance possano beneficiare dell'offerta di supporto per i test occorre che siano state espletate le questioni contrattuali per il servizio OPAE. I clienti che necessitano di supporto per i test si iscrivono per una consulenza prima del primo svolgimento dei test presso il consulente clienti. Disponibilità del sistema del test cliente OPAE: lun-ven dalle 6 alle 23.

**Nota:** il principio del lordo OPAE non può essere testato con il test produttivo cliente. Tutti i test vengono quindi elaborati in base al principio del netto.

### **4.1 Offerta di test OPAE in formato XML (pain.001)**

I test per OPAE in formato XML (pain.001) vengono eseguiti in modo automatico. Gli avvisi d'ordine sono disponibili nei formati ISO 20022 e vengono forniti contrassegnati come test. Ciò consente l'esecuzione automatica di test end-to-end.

### **4.1.1 Test degli avvisi d'ordine**

Per consentire la consegna dei test degli avvisi d'ordine in formato ISO 20022 PostFinance deve effettuare le relative impostazioni. Per questo motivo i test cliente devono sempre essere prima preannunciati, altrimenti non sarà inviato alcun documento di avviso. Se il test viene fornito senza precedente iscrizione, per il ricevimento dell'avviso d'ordine questo dovrà essere trasmesso una seconda volta. L'offerta include solo formati ISO 20022 per il test end-to-end.

### **4.1.1.1 Documenti**

I test degli avvisi d'ordine sono disponibili esclusivamente nei formati ISO 20022 affinché il test possa essere eseguito end-to-end e in modo automatizzato. Non sono ancora disponibili avvisi nei formati PDF e cartaceo.

### **Avviso di elaborazione (rapporto di stato) pain.002**

Questo messaggio di stato viene sempre generato e consegnato al momento del conferimento dell'ordine, in caso sia di ordini (singoli) positivi sia errati. Dopo l'esecuzione dell'ordine saranno segnalati soltanto eventuali errori/ irregolarità.

### **Avviso di elaborazione (tecnico) pain.002**

Nei canali MFTPF, FDS, H-Net e SWIFT FileAct il cliente riceve anche una conferma di ricezione a livello di messaggio (livello A) tramite pain.002.

**Nota:** l'avviso di elaborazione non può essere disattivato. La conferma di esecuzione e la conferma dettagliata nel formato ISO 20022 corrispondono al camt.054. La gestione di questi avvisi di addebito avviene direttamente nell'OPAE (pain.001) con il codice CND (avviso collettivo senza dettagli) o con il codice CWD (avviso collettivo con dettagli), Batch booking false e il codice SIA (avviso singolo), oppure tramite i dati di base registrati. Per ulteriori dettagli sull'avviso d'ordine consultare il Manuale OPAE.

### <span id="page-13-0"></span>**Conferma di esecuzione camt.054**

Il cliente riceve una conferma dell'esecuzione per ogni OPAE in formato XML (pain.001) e ogni valuta Questa ricapitolazione riporta, per ogni tipologia di transazione, il numero di pagamenti elaborati e gli importi. Come conferma di esecuzione il camt.054 mostra esclusivamente i dati relativi all'ordine collettivo.

### **Conferma dettagliata camt.054**

Come conferma dettagliata il camt.054 mostra i dati delle transazioni singole del pain.001. In caso di OPAE salario la visualizzazione degli importi non è prevista per impostazione predefinita, tuttavia su richiesta del cliente è possibile visualizzare i dettagli del salario.

### **Estratto conto camt.053**

In alternativa è possibile aprire un estratto conto in formato camt.053 per il test. L'estratto conto include solo le registrazioni realizzate in seguito all'ordine trasmesso pain.001. Pertanto il saldo iniziale dell'estratto conto camt.053 corrisponde sempre all'importo totale dell'OPAE +10%. L'avviso di addebito (singolo o collettivo) viene gestito tramite l'elemento Batch Booking all'interno del pain.001. Per ogni livello B consegnato in pain.001 viene creato un estratto conto camt.053.

### **4.1.1.2 Momento della consegna**

La consegna nei formati pain.002, camt.054 e camt.053 avviene in continuo dopo il conferimento/l'esecuzione dell'ordine (consegna ogni 40 minuti). L'esecuzione dell'ordine viene simulato subito dopo il suo conferimento. Tutti gli avvisi di un ordine sono disponibili praticamente in tempo reale.

### **4.1.1.3 Canali di consegna per i test dell'avviso d'ordine**

Il canale di trasmissione e consegna non devono necessariamente coincidere. Per ulteriori dettagli consultare il capitolo 3.2.

### **4.1.2 Elaborazione dei messaggi d'errore**

Nel test produttivo cliente viene annullata una transazione contabilizzabile ogni cinque. Vengono simulati al massimo sei errori. Lo scopo di questa simulazione degli errori è testarne la gestione. Non è possibile disattivare la simulazione. Se il file di test trasmesso contiene un ordine con meno di cinque registrazioni, non viene effettuata alcuna simulazione di errore.

Le transazioni che vengono annullate nella simulazione vengono contrassegnate nell'avvisodi elaborazione (pain.002) con una nota aggiuntiva. In tal modo è possibile distinguere gli errori simulati dagli altri (nota: Errore simulato dal test del cliente). Oltre a questa informazione aggiuntiva, analogamente a quanto avviene in contesto produttivo, insieme al messaggio di errore viene segnalato il codice corrispondente. Gli errori vengono selezionati in base ai dati della transazione contenuti in pain.001.

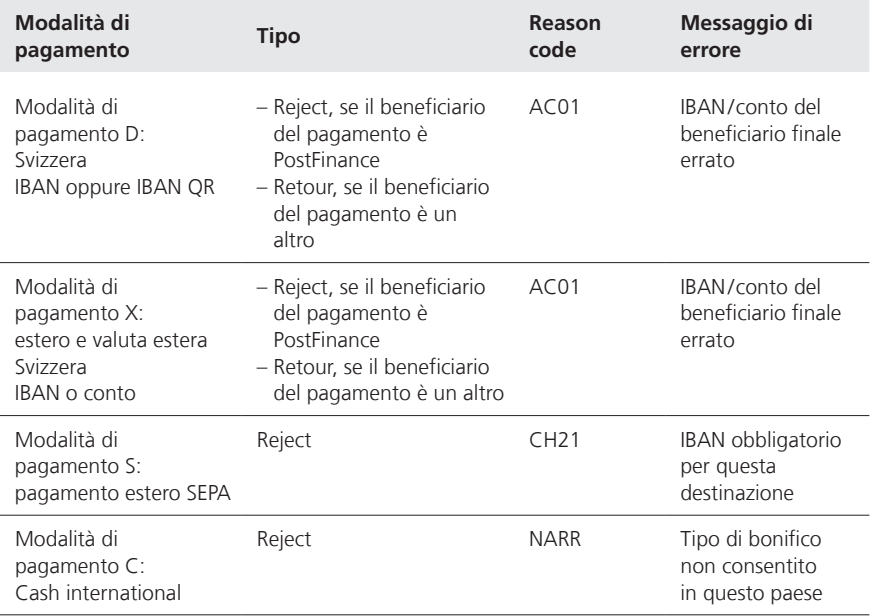

### <span id="page-15-0"></span>**4.2 Svolgimento dei test OPAE**

Gli ordini test devono distinguersi dagli ordini produttivi. Le caratteristiche per contrassegnare il test variano da un canale all'altro. Per maggiori informazioni consultare il capitolo 3.3.

### **E-finance**

La trasmissione avviene via https://www.postfinance.ch/test nella piastrella Trasmettere OPAE. Per effettuare il login si usano i dati di accesso produttivi.

Gli avvisi d'ordine per OPAE in formato XML (pain.001) vengono visualizzati nella piastrella Documenti nel sistema di prova clienti in e-finance. L'estratto conto camt.053 viene visualizzato nella piastrella Documenti.

### **FDS/MFTPF**

La trasmissione avviene tramite l'elenco FDS/MFTPF pain-001-in-t per OPAE in formato XML (pain.001).

Gli avvisi d'ordine per OPAE in formato XML (pain.001) vengono preparati nell'elenco test FDS/MFTPF yellow-net-reports-t per essere scaricati.

### **H-Net**

La trasmissione avviene tramite l'elenco H-Net o la transazione PF\_PAIN\_001\_KTest per OPAE in formato XML (pain.001).

### **SWIFT FileAct**

La trasmissione avviene tramite il sistema produttivo. Per la trasmissione deve essere usato il parametro FileDescription «PAIN-001-TEST» per i caricamenti XML per contrassegnare la procedura come test.

Gli avvisi d'ordine per OPAE in formato XML (pain.001) vengono contrassegnati nel nome del file con «test».

### <span id="page-16-0"></span>5 Test cliente addebito diretto CH-DD (Swiss Direct Debit)

Il test cliente addebito CH-DD è facoltativo. Tuttavia PostFinance consiglia di eseguire il test in particolare nei seguenti casi:

- prima trasmissione di un addebito CH-DD
- aggiornamento di sistema o cambio di software da parte del cliente

### **5.1 Disposizioni generali**

Per usufruire dell'offerta PostFinance di supporto ai test è necessario avere espletato le questioni contrattuali. Se si necessita di tale supporto durante i test, si consiglia di rivolgersi direttamente al consulente cliente competente per chiedere una consulenza.

Per elaborare e valutare un ordine di test devono essere soddisfatte le seguenti condizioni:

- corretta struttura del file (in base agli standard Swiss Payment di SIX attualmente in vigore e ai manuali dei prodotti PostFinance)
- le autorizzazioni vengono verificate analogamente a quanto avviene in ambiente produttivo; se manca l'autorizzazione, l'ordine non può essere trasmesso.

La convalida dei dati durante il test produttivo cliente avviene analogamente all'ambiente produttivo.

### **5.2 Offerta di test addebito CH-DD**

I test per pain.008 (addebito CH-DD) vengono effettuati in automatico. Gli avvisi vengono emessi nei formati ISO 20002 (rapporto di stato pain.002 e avvisi camt) e trasmessi contrassegnati come test. Ciò consente l'esecuzione automatica di test end-to-end. Se non esiste una definizione per la consegna dei test non viene trasmesso alcun documento.

### **5.2.1 Simulazione degli errori (facoltativo)**

La simulazione degli errori può essere disattivata su richiesta.

Nella trasmissione di un file di test una transazione ogni cinque viene annullata come reject (fino alla 30a transazione). La 7a, 12a e 17a transazione simulano un errore di esecuzione. Queste tre contabilizzazioni vengono emesse in un avviso di elaborazione pain.002 a parte. La 6a transazione viene simulata come revoca (refund). Questa contabilizzazione è disponibile negli avvisi camt. Se il file contiene meno di cinque transazioni, non viene effettuata alcuna simulazione.

Le prossime tabelle mostrano la simulazione degli errori memorizzata per l'addebito CH-DD:

### **Reject**

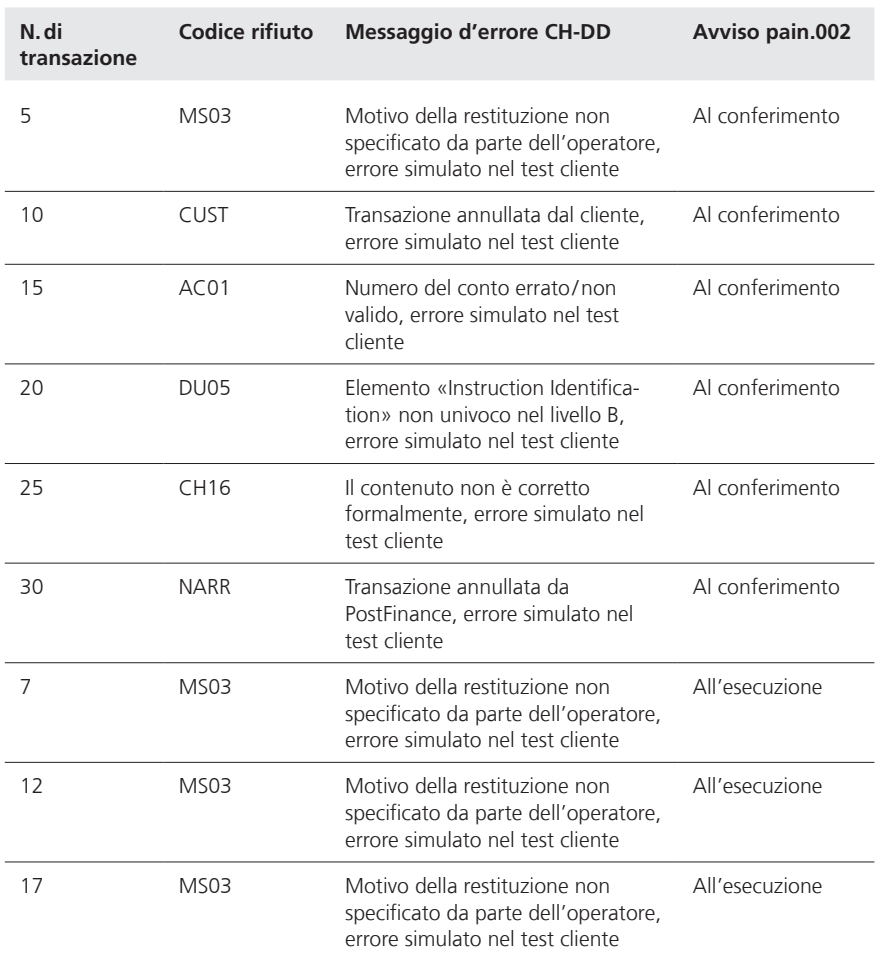

#### **Errore di esecuzione (Refund/Refusal/Return)**

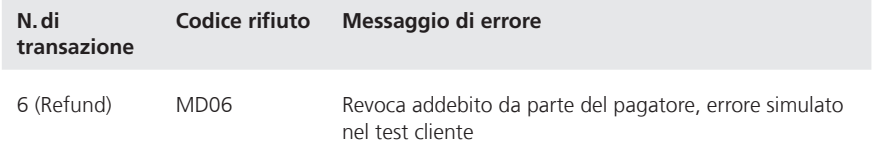

### <span id="page-18-0"></span>**5.2.2 Documenti**

L'estratto conto e l'avviso dettagliato nel test produttivo cliente sono disponibili solo nei formati ISO 20022. Un elenco dei formati di consegna è riportato nel capitolo 3.2.

### **Avviso di elaborazione (rapporto di stato) pain.002 addebito CH-DD**

PostFinance consegna sempre un pain.002 per ogni ordine (livello B). Pertanto i pain.002 non contengono nessuno stato di gruppo (Group Status), bensì l'informazione di pagamento (Payment Information) o lo stato della transazione (Transaction Status). Il pain.002 rappresenta la conferma dell'inizio dell'elaborazione presso PostFinance.

### **Avviso del conto camt.053**

È possibile selezionare l'avviso del conto camt.053 con o senza dettagli. Se si sceglie l'estratto conto con dettagli, il file camt.053 conterrà tutte le registrazioni di addebito e i relativi dettagli. Se invece si sceglie la variante senza dettagli, il file camt.053 conterrà la contabilizzazione collettiva e dati ridotti sulle singole transazioni. I dettagli vengono trasmessi nel file camt.054. I messaggi relativi agli errori di formato e di esecuzione riportati al capitolo 5.2.1 vengono comunicati singolarmente in base alla variante selezionata, in camt.053 o camt.054.

Diversamente dalla produzione, nel test produttivo cliente per ogni ordine (livello B) viene emesso un avviso camt.053.

### **Avviso dettagliato camt.054 CH-DD**

Non appena è stato selezionato un avviso camt.054, i dettagli delle transazioni di addebito CH-DD vengono emessi nell'avviso camt.054.

### **5.2.2.1 Momento della consegna**

La consegna dei formati pain.002, camt.053 e camt.054 avviene in continuo dopo il conferimento/l'esecuzione dell'ordine (dopo massimo 40 minuti). L'esecuzione dell'ordine viene simulata pochi minuti dopo il suo conferimento. Tutte le consegne sono disponibili praticamente in tempo reale.

### **5.2.2.2 Canali di trasmissione e consegna**

Il canale di trasmissione e consegna non devono necessariamente coincidere. Per la consegna sono disponibili gli stessi canali della trasmissione (dettagli nel capitolo 3.2).

### **5.3 Svolgimento**

Gli ordini test devono distinguersi dagli ordini produttivi. Le caratteristiche per contrassegnare i test variano da un canale all'altro.

Per l'elenco test consultare il capitolo 3.3.

### <span id="page-19-0"></span>6 Test cliente polizza di pagamento con numero di riferimento (PPR)

Il cliente ha sempre la possibilità di richiedere file di prova dei suoi dati di consegna produttivi. Questi file vengono contrassegnati come «test». I test possono essere ripetuti a piacere.

### **6.1 Disposizioni generali per il test cliente PPR**

La convalida dei dati durante il test produttivo cliente avviene analogamente all'ambiente produttivo. I file desiderati vengono consegnati tramite i canali appositamente definiti. Per i test con dati produttivi viene creata inoltre una consegna parallela dei file in formato XML. In tal modo il cliente ha la possibilità di verificare se il proprio software è in grado di elaborare i formati.

### **6.2 Offerta test PPR**

### **6.2.1 Consegna test di dati produttivi**

Questa offerta di test viene utilizzata con l'obiettivo di ricevere una consegna test sulla base dei dati produttivi esistenti. A questo scopo, i dati elaborati in fase produttiva vengono consegnati nuovamente al cliente sotto forma di file di test nel formato desiderato e tramite il relativo canale.

### **6.2.2 Test dei giustificativi**

Il test dei giustificativi serve a verificare la qualità dei giustificativi consegnati. Il giustificativo viene testato visivamente.

### **6.2.3 Simulazione di diversi eventi**

Se viene eseguito un test con dati produttivi, il file del test contiene le stesse transazioni della consegna produttiva. Nella consegna test con dati produttivi non vengono simulati errori o eventi.

### **6.3 Documenti**

### **6.3.1 File ISO 20022**

### **Avviso del conto camt.053 con avviso dettagliato**

In questo estratto conto le PPR sono elencate in livelli C separati. I dettagli delle transazioni sono riportati nel livello D e possono essere elaborati in modo automatizzato.

### **Avviso del conto camt.053 con contabilizzazione collettiva**

In questo estratto conto vengono raffigurati solo gli importi totali delle contabilizzazioni (contabilizzazione a livello C). I dettagli sulle singole contabilizzazioni vengono documentati come avvisi dettagliati PPR camt.054.

### **Avviso dettagliato PPR camt.054**

Nel file viene inserito un livello C (contabilizzazione collettiva) per tutte le PPR. I dettagli delle transazioni sono riportati nel livello D.

### <span id="page-20-0"></span>**6.3.2 Momento della consegna**

I file di test con i dati produttivi vengono consegnati a partire dalla data desiderata alla sera, alla stessa ora dei dati produttivi. L'ordine deve pervenire a PostFinance almeno un giorno prima della prima consegna test in modo che possano essere predisposti i requisiti tecnici necessari per i test.

La consegna dei file di un test dei giustificativi avviene subito dopo la predisposizione dei necessari requisiti tecnici. Il tempo necessario è di un giorno dal ricevimento dell'ordine da parte del cliente.

### **6.4 Svolgimento**

Gli ordini dei test devono distinguersi dagli ordini produttivi e vengono contrassegnati con una «T». Nel capitolo 3.3 è riportato un elenco in forma di tabella dei vari canali.

### <span id="page-21-0"></span>7 Test cliente QR-fattura

Il cliente ha in qualsiasi momento la possibilità di ordinare dai suoi dati di consegna produttivi dei file di prova. Questi file vengono contrassegnati come «Test». I test possono essere ripetuti nella frequenza desiderata. Per fare in modo che i clienti possano approfittare dell'offerta del supporto test, si consiglia di rivolgersi al consulente clientela competente.

### **7.1 Disposizioni generali test clienti QRR**

Nel test clienti produttivo la validazione dei dati viene effettuata nello stesso modo che nella produzione. I file desiderati vengono consegnati tramite i canali appositamente definiti. Per i test con dati produttivi viene anche creata in una consegna parallela dei file in formato XML. Il cliente ha così la possibilità di controllare se il suo software è in grado di elaborare i formati.

### **7.2 Offerta di prova QRR**

### **Consegna di prova di dati produttivi**

Quando viene utilizzata questa offerta test, l'obiettivo è ricevere una consegna di prova sulla base dei dati produttivi esistenti. A questo scopo i dati elaborati provenienti dalla produzione vengono nuovamente consegnati sotto forma di file di prova nel formato desiderato e tramite il rispettivo canale. Per le consegne di prova del prodotto QRR sono necessari un IBAN e un conto virtuale.

### **7.3 Documenti**

### **7.3.1 File ISO-20022**

### **Avviso di conto camt.053 con avviso dettagliato**

In questo estratto conto le QRR sono elencate in livelli C separati. I dettagli riguardanti le transazioni sono raffigurati nel livello D e possono essere elaborati in forma automatizzata.

### **Avviso di conto camt.053 con contabilizzazione collettiva**

In questo estratto conto vengono raffigurati solo gli importi totali delle contabilizzazioni (contabilizzazioni collettive a livello C). I dettagli riguardanti le singole contabilizzazioni vengono documentati sotto forma di avviso camt.054.

### **Avviso dettagliato camt.054**

Per tutte le QR-fatture viene indicato nel file un livello C (contabilizzazione collettiva). I dettagli riguardanti le transazioni sono raffigurati nel livello D.

### **7.3.2 Momento della consegna**

I file di prova con dati produttivi vengono consegnati a partire dalla data desiderata alla stessa ora dei dati produttivi. L'ordine deve giungere a PostFinance almeno un giorno prima della prima consegna di prova, in modo che possano essere creati i requisiti tecnici per i test.

### <span id="page-22-0"></span>**7.4 Esecuzione**

Gli ordini di prova devono essere diversi dagli ordini produttivi e vengono contrassegnati con una «T». Una lista tabellare dei diversi canali è documentata nel capitolo 3.3.